# Stellar® Software Operations Reporting

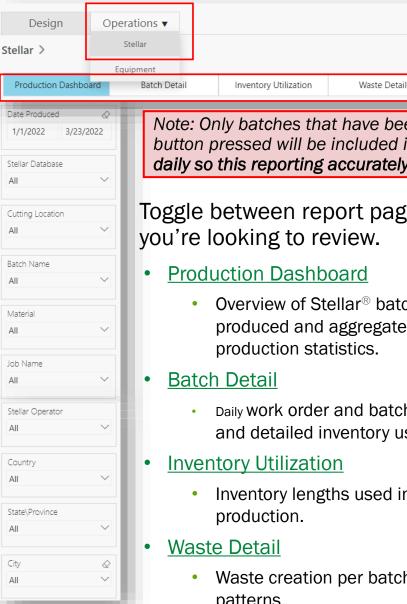

Note: Only batches that have been selected in Stellar software and have had the Produce button pressed will be included in this reporting. Make sure Stellar batches are produced daily so this reporting accurately reflects what has happened in your operations.

Drops Detail

Toggle between report pages depending on the specific information

- Overview of Stellar® batches produced and aggregate
- Daily work order and batch counts, and detailed inventory usage.
- Inventory lengths used in
- Waste creation per batch cut patterns.

**Drops Detail** 

Job Shipping Detail

Comparison of created versus used drop lengths.

Length History

Subscribe to Reminders

ERP Reman Report

- Job Shipping Detail
  - Length and quantity of material shipped.
- Length History
  - Shipped materials aggregated by length and quantity.
- **ERP Reman Report** 
  - Data for use with your point-ofsales program.

## Stellar® Reporting

**Production Dashboard** 

This shows your ratio between drops created in produced batches and drops pulled from the yard.

Anything over 1 means you are creating more drops than you are using.

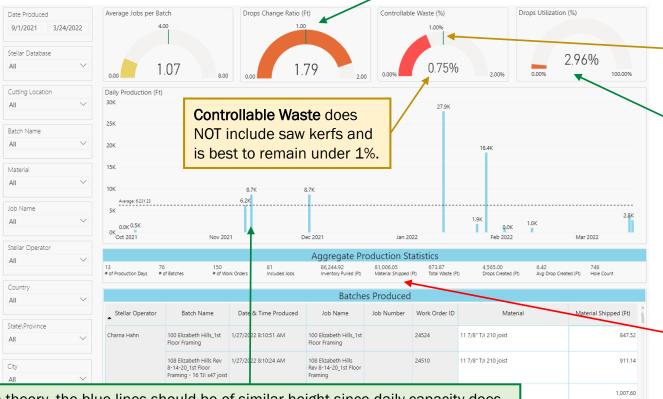

The green line in each visual represents the "sweet" spot.

This represents the percentage of inventory footage used in batches that was originally a drop from a previous batch.

Material Shipped should be similar to Output Footage on Equipment reports but only if batches are produced in Stellar daily.

Compare batch TLF to individual job TLF – note that same Work Order ID may appear on multiple jobs.

18

In theory, the blue lines should be of similar height since daily capacity does not usually change drastically.

Extreme spikes could be due to a delay in producing batches in Stellar software compared to when they actually ran through the saw – you'll often see these spikes immediately after a gap on the graph.

Low numbers could be due to a lack of demand or inability to meet capacity.

Last Updated: Aug-22 Aug-22 Weyerhaeuser

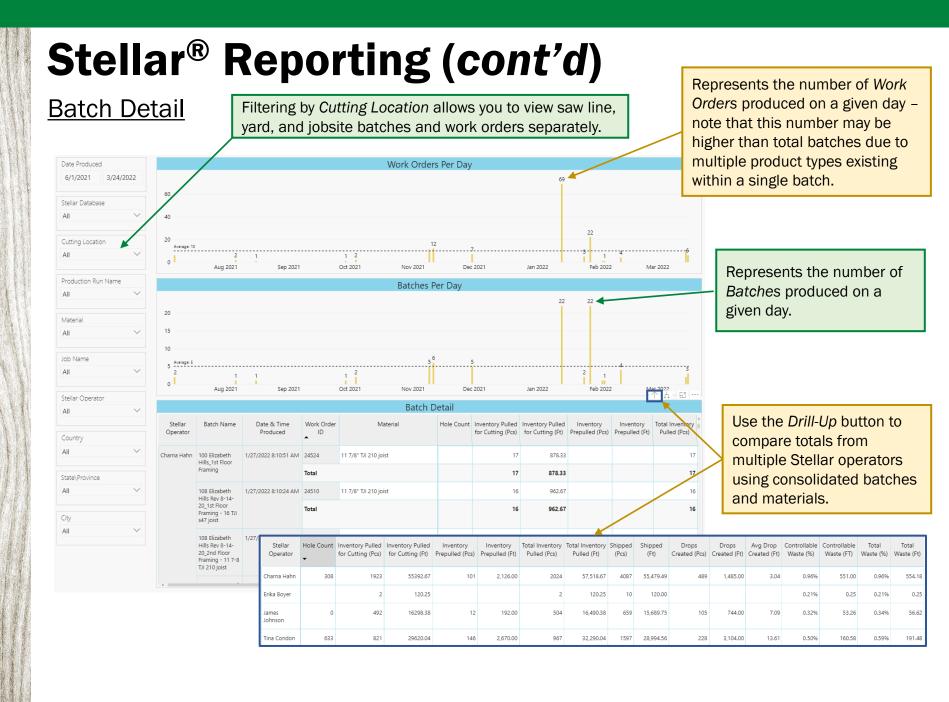

Last Updated: Aug-22

A Weyerhaeuser

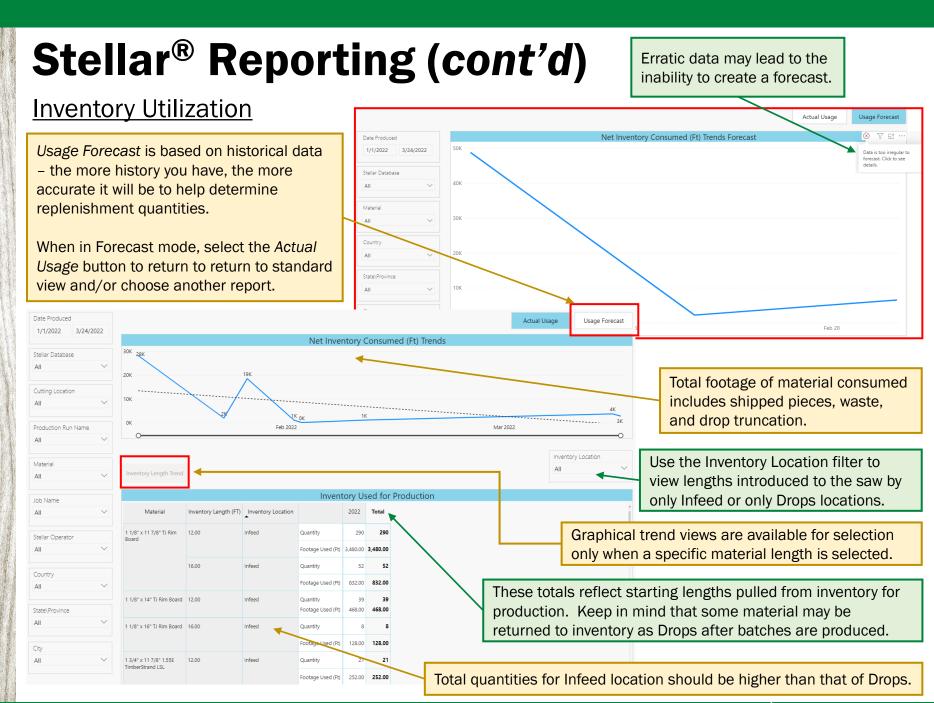

Last Updated: Aug-22 A Weyerhaeuser 20

#### Waste Detail

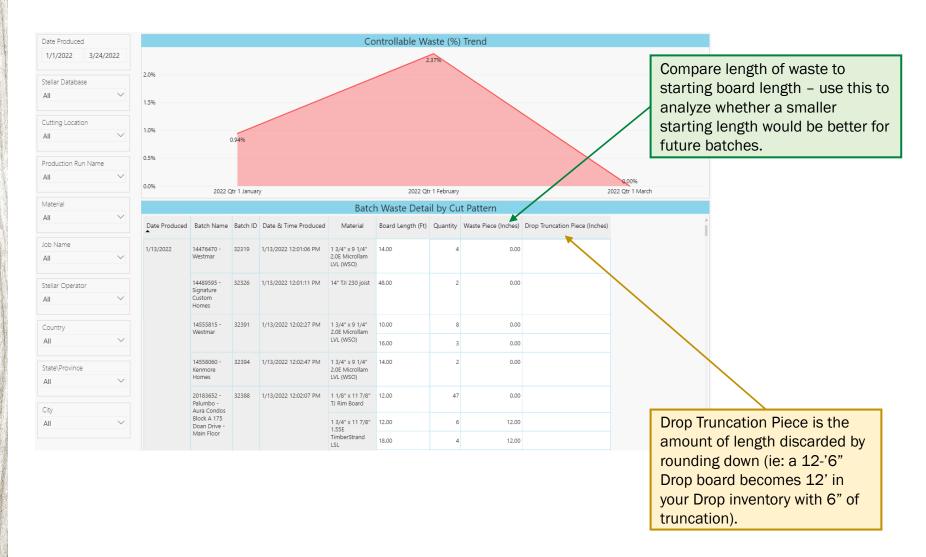

Last Updated: Aug-22 Weverhaeuser

#### **Drops Detail**

This waterfall graph shows increases (green) and decreases (red) of drop quantities in inventory per displayed time period; the blue bar represents the total change in drops within the specified date range.

The graph for Footage is generally a better indicator of trends than Pieces.

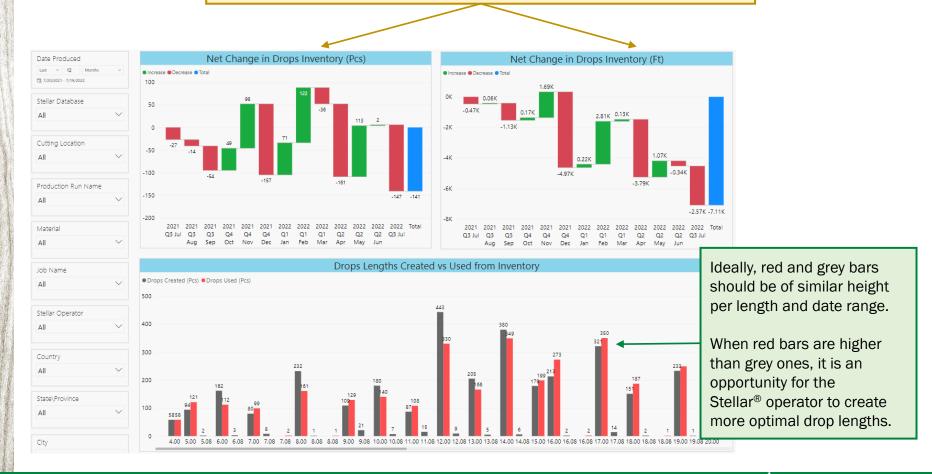

Last Updated: Aug-22 Aug-22 Weyerhaeuser

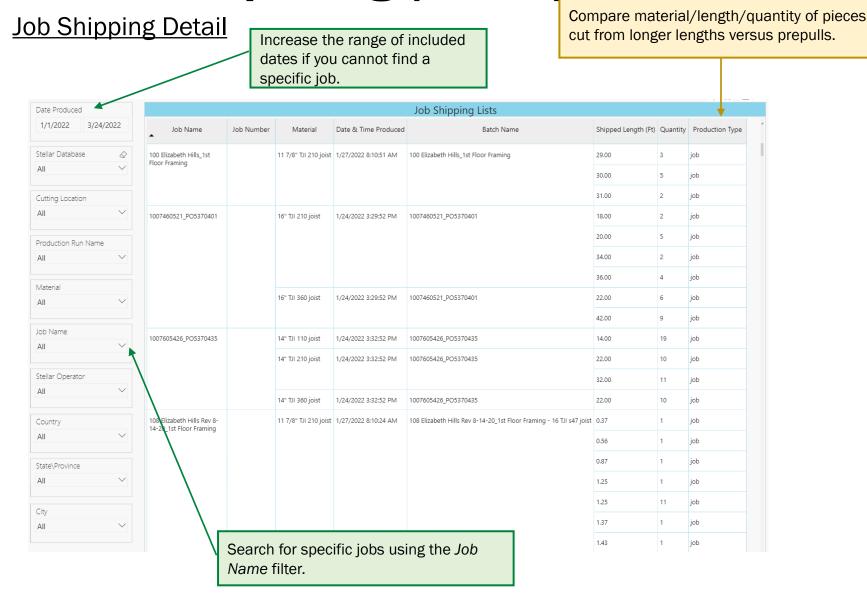

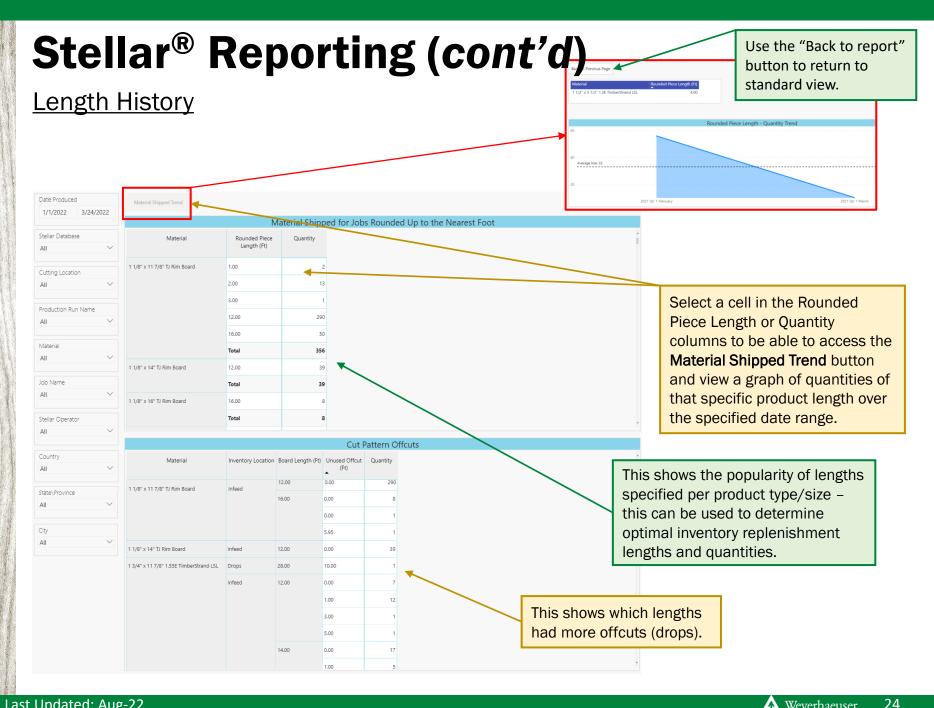

Last Updated: Aug-22 ⚠ Weverhaeuser

#### **ERP Reman Report**

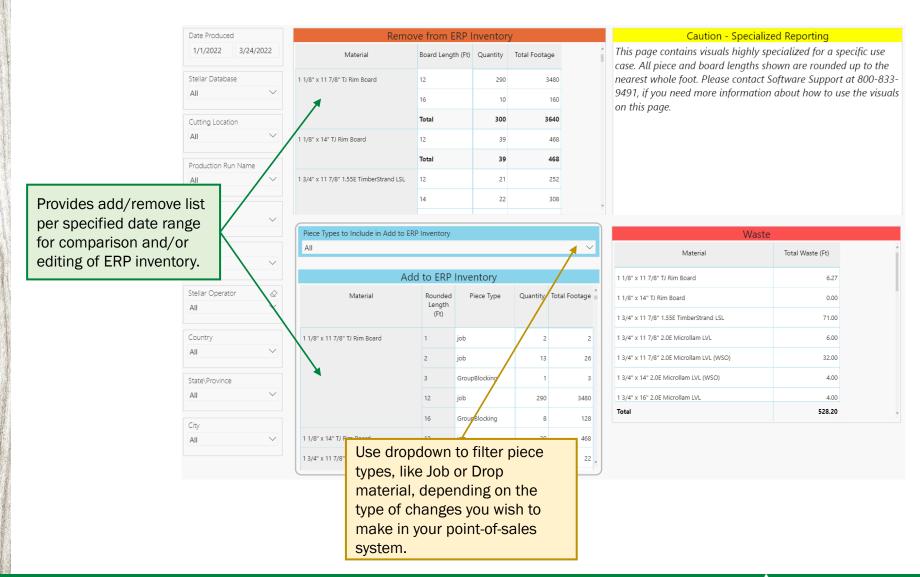

Last Updated: Aug-22 Meyerhaeuser